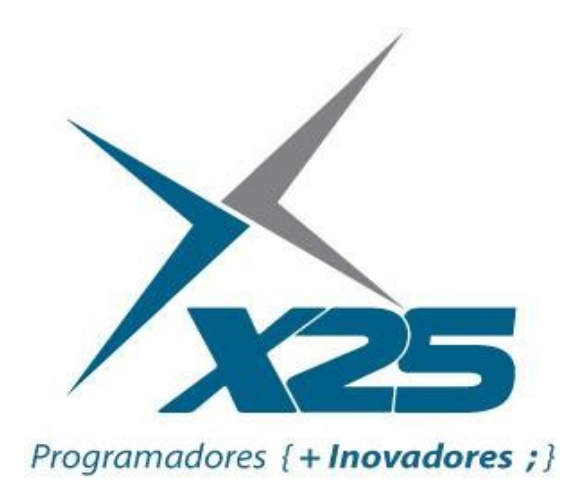

# **Estudo de Caso**

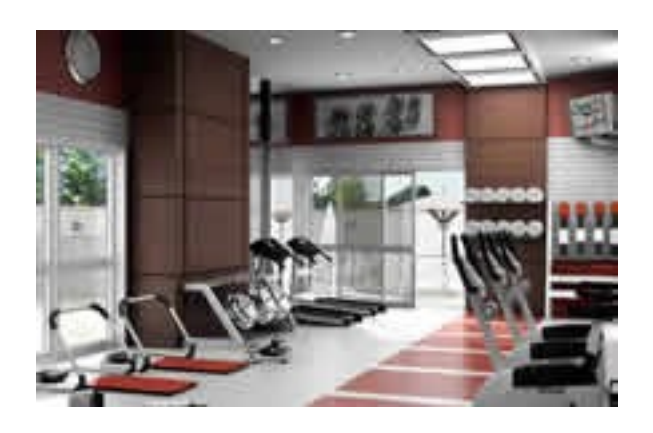

# Projeto Academia Malhação

# Este documento é parte integrante dos cursos da X25 Treinamento e Consultoria

Desenvolvido pelo Professor Fernando Anselmo Versão 1.0

# **Projeto Academia Malhação**

### *a. Modelo de Dados*

Este projeto possui o objetivo de informatizar a fictícia Academia Malhação. Foi realizada uma primeira análise e levantado o seguinte modelo de dados, que irá servir como base para a realização das atividades propostas:

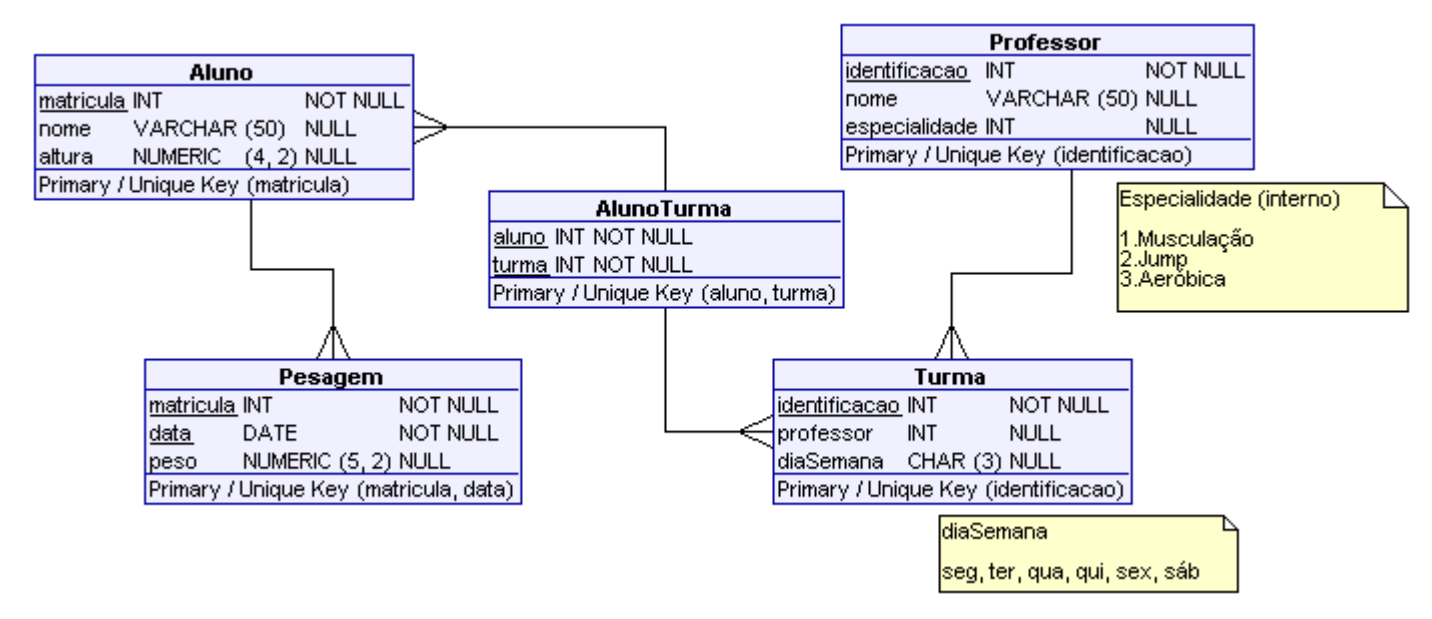

O aluno ao se cadastrar na academia recebe um número de matrícula único e é realizada uma medição de sua altura e peso (este anotado como uma primeira pesagem), novas pesagens são realizadas semestralmente para avaliar o progresso do aluno.

Os professores contratados são responsáveis por uma única especialidade, seja ela, Personal Trainer, Jump ou Aeróbica, entretanto ele pode dar aula nos diversos dias da semana dependendo da sua disponibilidade e deste modo é criado uma turma.

O aluno para participar de uma turma deve solicitar a realização da matrícula nesta.

#### *b. Menu do Sistema*

Ao entrar no sistema, será mostrada a seguinte tela:

#### **Academia Malhação – Menu Principal**

Bem Vindo ao Sistema de Controle da Academia, suas opções são:

- Avaliação de Potencial Aluno
- Cadastro do Aluno
- Realização da Pesagem
- Cadastro de Professores
- Cadastro de Turmas
- Matrícula do Aluno na Turma
- Gráfico da Pesagem

#### *c. Avaliação de Potencial Aluno*

Deve ser aberta uma tela onde se permita digitar: o nome, a altura (em metros) e o peso (em Kg)

de um potencial aluno para a academia e como resultado mostrar a seguinte tela:

#### **Academia Malhação – Índice de Massa Corporal**

Bem Vindo {nome do aluno}, baseado no Índice de Massa Corporal (IMC) que é uma medida do grau de obesidade uma pessoa. E de acordo com esta medida você está:

{Grau do IMC} – {Referência} – {Riscos}

[ Imprimir ] [ Voltar ]

Para saber qual o IMC realização a divisão do peso pela altura ao quadrado, ou seja:

 $IMC = Peso \div Altura^2$ 

E mostrar o resultado conforme a seguinte tabela:

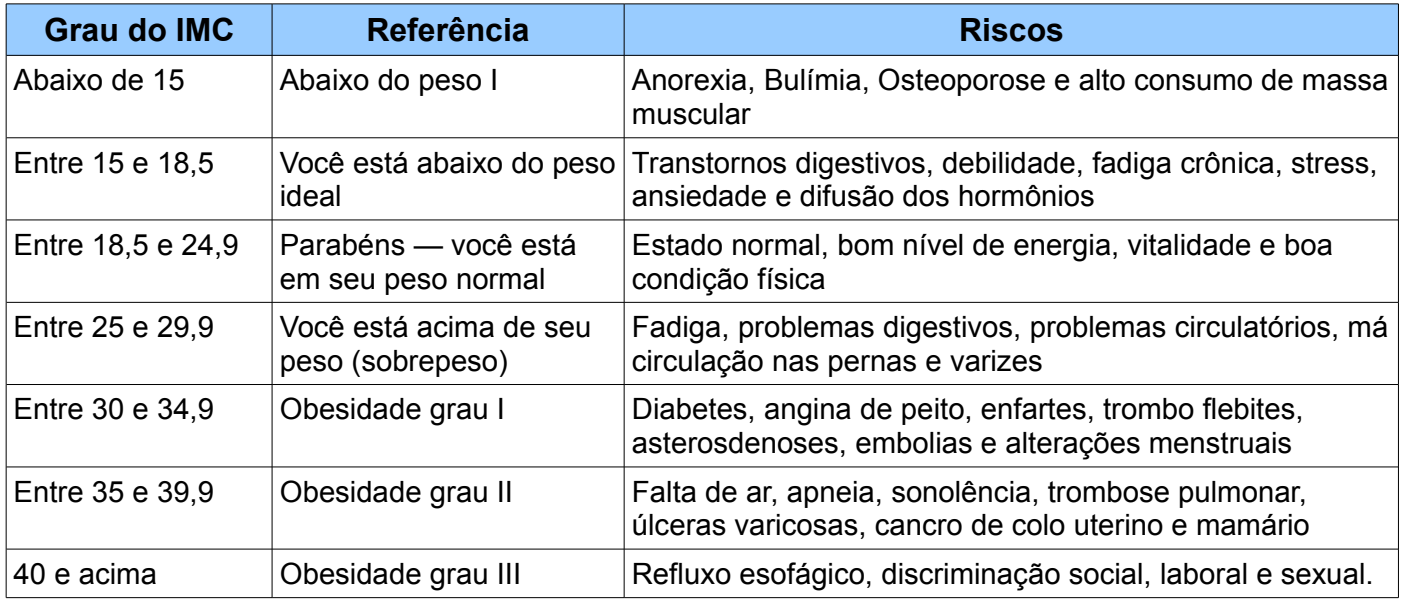

A impressão será um espelho idêntico em papel do que está escrito na tela.

#### *d. Cadastro de Alunos e Professores*

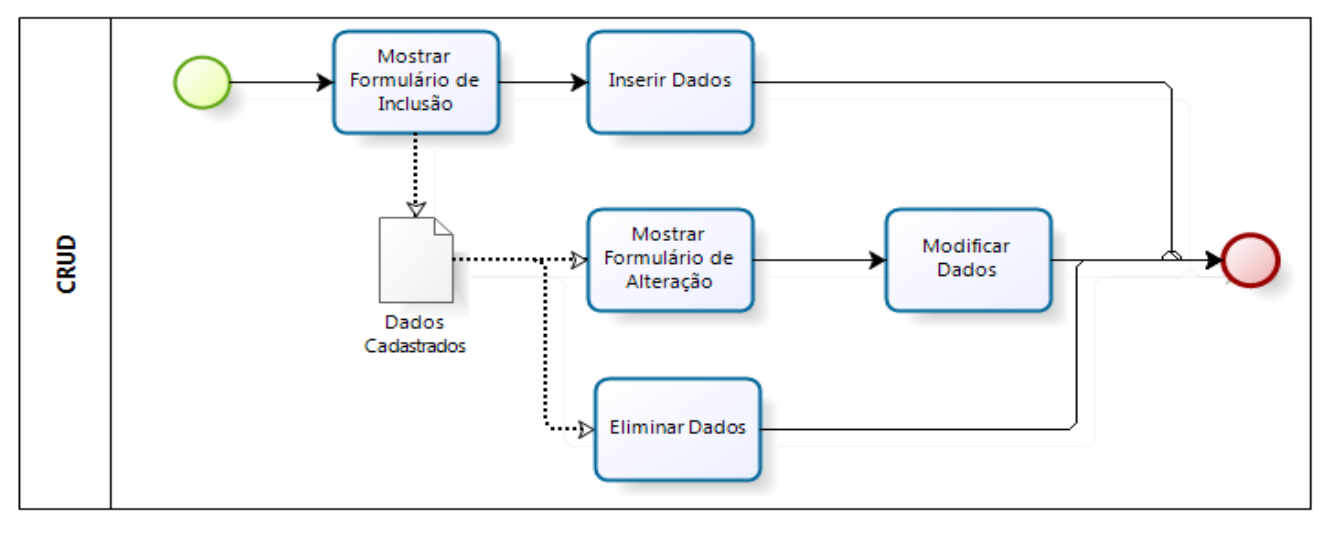

Os usuários desejam realizar um cadastro de seus alunos e professores, então se faz a necessidade de implementar o padrão de projeto CRUD. Observe na figura anterior como este padrão é implantado.

**CRUD** é uma abreviatura para [**C**]reate, [**R**]ead ou [**R**]eport, [**U**]pdate e [**D**]elete. Isto é realizar uma inclusão, relatório, alteração e exclusão. Tanto o CRUD de Alunos e Professores seguirão este modelo descrito.

### *e. Cadastro de Pesagem*

Os usuários desejam ter uma tela onde possam rapidamente cadastrar as pesagens dos alunos, pois este é um processo que ocorre com muita frequencia na academia.

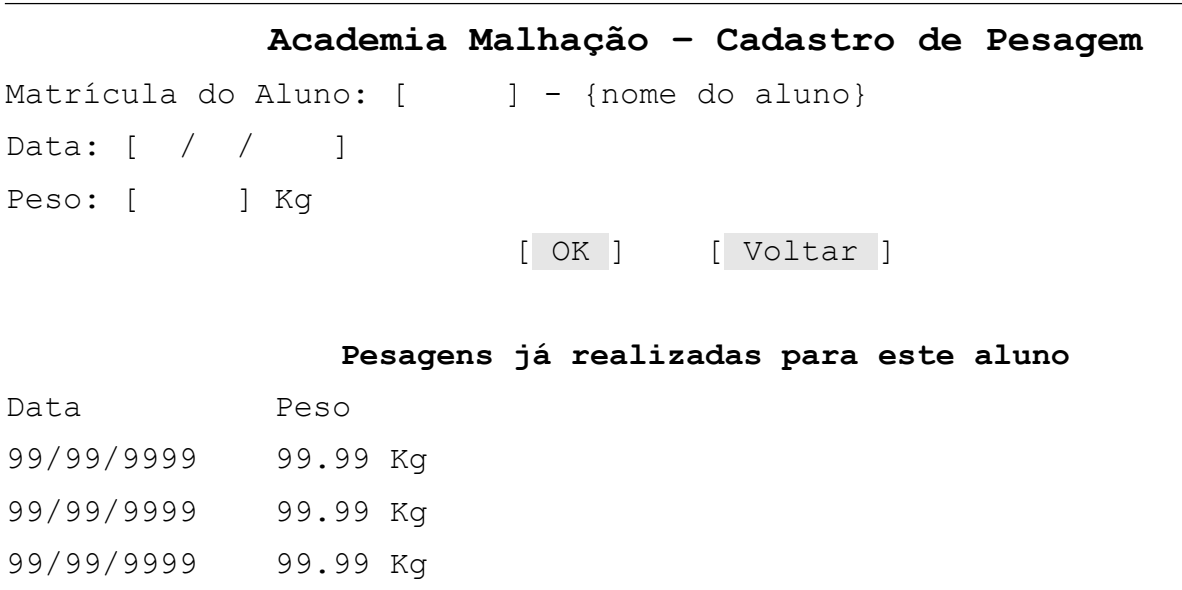

Ao ser informado o aluno é mostrado automaticamente o nome deste e todas as pesagens já cadastradas em ordem inversa de data.

## *f. Cadastro de Turmas*

Os professores devem definir quando eles podem ministrar as turmas, como esses não tem conhecimento de informática a janela deve ser realizada de modo o mais amigável possível. O campo identificacao da tabela **Turma** é gerado de forma automática.

O professor terá a sua disposição a seguinte tela, e ao ser informado seu código é mostrado automaticamente o nome do professor e marcado os dias que porventura já foram cadastrados anteriormente, sendo possível sua alteração ou mesmo a inclusão.

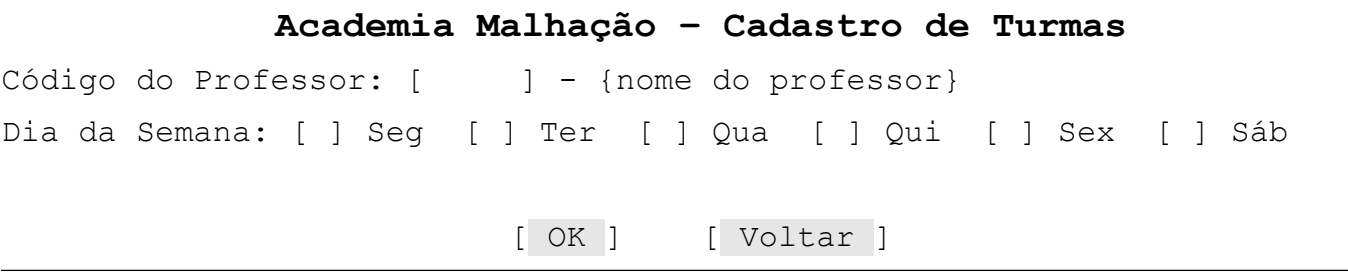

#### *g. Aluno na Turma*

Para os usuários cadastrarem os alunos nas turmas liberadas pelos professores, que ocorrerá periodicamente, será montada a seguinte tela conforme a figura a seguir:

**Academia Malhação – Cadastro do Aluno na Turma**

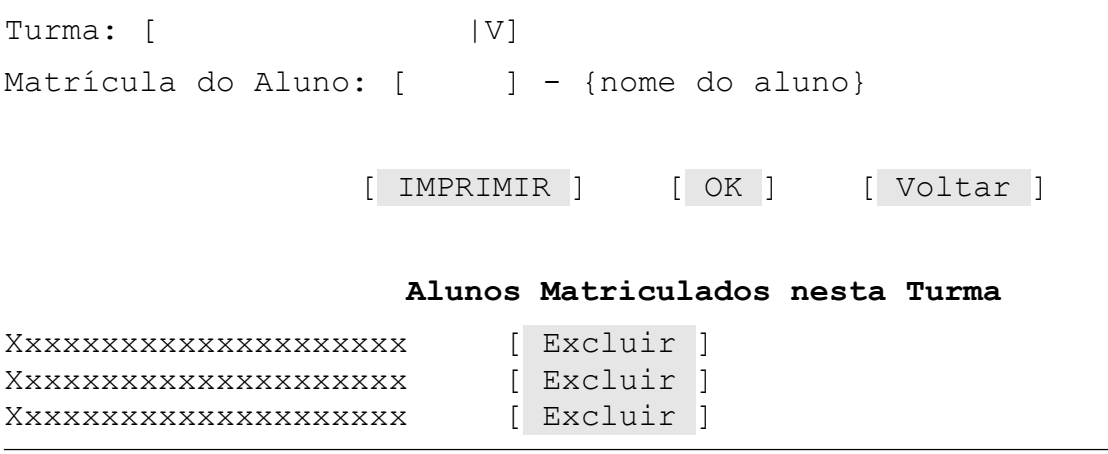

A combo de turma é carregada automaticamente contendo a especialidade e o dia da semana que ocorre, por exemplo: Musculação – Segunda-Feira, Aeróbica – Quarta-Feira,...

Para matricular um aluno na turma, é inserida sua matrícula e o nome do aluno será mostrado automaticamente e confirmado no botão OK.

Assim que for selecionada uma turma, serão mostrados os alunos que já foram matriculados nesta sendo permitido a exclusão deste. Também é possível imprimir esses dados conforme a listagem abaixo:

```
Turma: {especialidade} Total: 99 alunos
Professor: {nome do professor}
                 Alunos Matriculados nesta Turma
Xxxxxxxxxxxxxxxxxxxxx
Xxxxxxxxxxxxxxxxxxxxx
```
#### *h. Gráfico de Pesagem*

Mensalmente é entregue para os alunos um gráfico (conforme a figura abaixo) com a avaliação de sua pesagem, para tanto é necessário informar a mátricula deste e o período (inicial e final) de impressão do Gráfico:

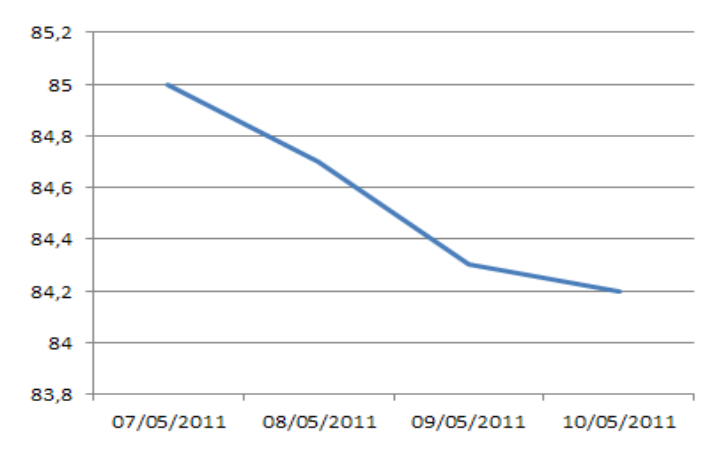